**Connecting the IBM 3197 Display Station to the System/36 or System/38** 

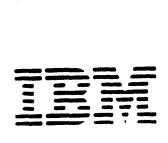

#### Federal Communications Commission (FCC) Statement

Warning: This equipment generates. uses. and can radiate radio frequency energy and if not installed and used in accordance with the instruction manual. may cause interference to radio communications. It has been tested and found to comply with the limits for a Class A computing device pursuant to Subpart J of Part 15 of FCC Rules. which are designed to provide reasonable protection against such interference when operated in a commercial environment. Operation of this equipment in a residential area is likely to cause interference in which case the user at his own expense will be required to take whatever measures may be required to correct the interference.

 $\mathbf{r}$ 

, ,. .

 $\setminus$ 

The above FCC statement applies only to those machines used in the U.S.

#### First Edition (January 1987)

Changes are made periodically to the information herein; any such changes will be reported in subsequent revisions.

Reference in this publication to IBM products. programs. or services docs not imply that IBM intends to make these available in all countries in which IBM operates. Any reference to an IBM program product in this publication is not intended to state or imply that only IBM's program product may be used. Any functionally equivalent program may be used instead.

Publications are not stocked at the address given below. Requests for IBM publications should be made to your IBM representative or to the IBM branch office serving your locality.

A form for readers' comments is provided at the back of this publication. If the form has been removed. comments may be addressed to IBM Corporation. Publications Development. Department 6RIJ. 180 Kost Road. Mechanicsburg. PA 17055 U.S.A. IBM may use or distribute whatever information you supply in any way it believes appropriate without incurring any obligation to you.

(~) Copyright International Business Machines Corporation 1987

## .. **About This Manual**

## **Purpose of This Manual**

This manual is for people who will be adding a 3197 Display Station to a System/36 or a System/38. It provides information about:

- Completing the pre-installation requirements for the IBM 3197 Display Station and a printer on the System/36
- Connecting your IBM 3197 Display Station and a printer to a System/36
- Configuring your 3197 Display Station and printer for the System/38.

# **Organization of The Manual**

Chapter I describes how to connect the IBM 3197 Display Station and a printer to the System/36.

Chapter 2 describes how to configure the IBM 3197 Display Station and a printer for the System/38.

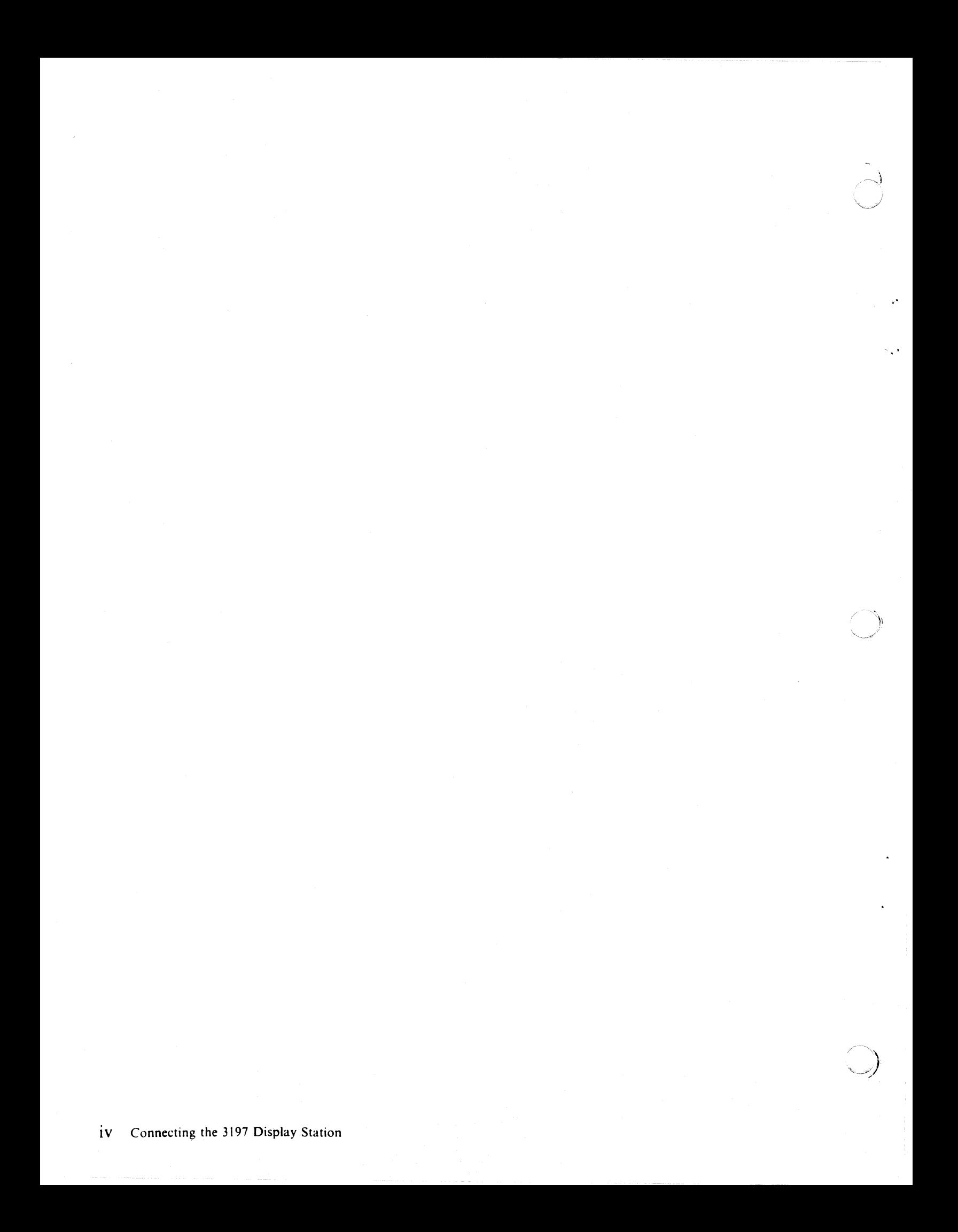

## " **Contents**

Chapter 1. Connecting Your IBM 3197 Display Station and Printer to the System/36 1-1  $System/36$ 

Chapter 2. Configuring the IBM 3197 Display Station and Printer on the  $System/38$ 

Display Configuration 2-2 Configuring a Locally Attached IBM 3197 Display Station 2-3 Configuring a Remotely Attached IBM 3197 Display Station 2-4 Printer Configuration 2-5 Configuring a Locally Attached Printer 2-6 Configuring a Remotely Attached Printer 2-7

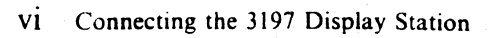

 $\overline{\mathbf{A}}$ 

k.

## Chapter 1. Connecting Your IBM 3197 Display Station and Printer to the System/36

This chapter tells you how to connect your display station to the System/36. Your system manager should have installed your system.

### DANGER

.';1"

 $\bigcap$ 

An improperly wired outlet can place hazardous voltages on accessible metal parts of this display station. The power plug on your display station is approved for use with this device and meets the laboratory or test-house standards. For your safety, the power cord plug must be connected to a properly wired and grounded outlet. The customer is responsible for the outlet wiring.

To connect your display station. complete the following steps:

- l. Before you connect the 3197 Display Station to your System/36. ensure the following preparations are complete:
	- A grounded electrical outlet is installed.
	- The work station cables are uncoiled, connected to the back of the 3197 Display Station. and placed where they can be connected to the computer.
	- All the cables are labeled.
	- The 3197 Model D1 or D2 Display Station is set up according to Sections I and 2 of the *IBM* 3197 *Model D Display Station Setup Instructions.*  GA18-2546; the 3197 Model C1 or C2 Display Station is set up according to Sections 1 and 2 of the *IBM* 3197 *Model* C *Color Display Station Setup Instructions.* GA18-2558. (The sections mentioned in the following steps refer to these manuals also.)
		- *Note: Basic setup includes attaching the display to the logic element base. connecting the keyboard. connecting the display station cable (Auto Termination Unit) to the back of the display station. and plugging in the power cord.*
	- A unique address (0 through 6) is selected for the 3197 Display Station.

#### 2. Set the keyboard ID and the character set on your 3197 Display Station.

Directions on how to set your keyboard 10 and character set can be found in Section 4 if you have the IBM 122/124-key Typewriter Keyboard or in Section 7 if you have the IBM Enhanced Keyboard in the setup instructions.

 $\sim$  $\vec{H}$ *JI* .,---,.,. ./ "

'/'j) \"-. *\_J"'-*

#### 3. Select your terminal mode.

Directions on how to set your terminal mode can be found in Section 5 if you have the 122/124-key Typewriter Keyboard or in Section 8 if you have the Enhanced Keyboard in the setup instructions.

### *Note:* If *you have a printer to attach to your 3197 Display Station. see Section 9 in the setup instructions.*

#### 4. Set the station address and/or printer address.

Depending on the terminal mode you selected in the previous step. refer to the sections in the setup instructions (according to the following table) to set the appropriate addresses:

#### Terminal Mode

| <b>Model</b>       | <b>One-Display</b> | Two-Display | Display-Printer |
|--------------------|--------------------|-------------|-----------------|
| DI, D <sub>2</sub> | Section 5.2        | Section 5.3 | Section 5.4     |
| C1. C2             | Section 8.2        | Section 8.3 | Section 8.4     |

*Note:* If *you select Display-Printer mode. you must select both printer character set and device ID (see Section* 5.5 *for the 122/124-key Typewriter Keyboard or Section* 8.5 *for the Enhanced Keyboard in the setup instructions) in addition* to *the display station address and the printer address.* 

#### 5. Set the Power switch on your System/36 to the Off position.

- If you are connecting a 3197 Display Station to a 5360 System Unit, make sure that the Circuit Breaker switch on the system unit (located) behind the lower back panel) is down and set the Unit Emergency switch to the Off position.
- If you are connecting a 3197 Display Station to a 5362 System Unit, set the Unit Emergency switch on the system unit to the Off position.
- If you are connecting a 3197 Display Station to a 5364 System Unit, set the switches on the personal computer as well as any printer attached to the personal computer and all display stations and printers attached to the system unit to the Off position.
- 6. Unplug the system power cord from the wall socket. (On the 5364 System Unit, also unplug the personal computer.)
- 7. Attach the cable connector to your System/36.
- 8. Find the work station cable that connects to the port on your System/36 and attach it to the cable connector.
- 9. Plug in the system power cord.

 $\overrightarrow{C}$ 

- 10. Set the Power switch on your System/36 to the On position.
	- On the 5360 System Unit. also move the Circuit Breaker switch up and set the Unit Emergency switch to the Power Enable position.
	- On the 5362 System Unit. also set the Unit Emergency switch to the Power Enable position.
	- On the 5364 System Unit, also set the switches of the personal computer as well as any printer attached to the personal computer and all display stations and printers attached to the 5364 System Unit and the personal computer to the On position.
- 11. Set the Power switch on your 3197 Display Station to the On position.
- 12. Perform an initial program load (IPL).

Directions on how to perform an IPL can be found in the manual *Operating Your System-5360.* 5362. SC21-9452. or *Operating Your System-5364.*  SC21-9453.

*Note: Whenever you change the device address or port. the power switch of the 3197 Display Station must be set to the On position and you must perform an IPL again. The system will then automatically recognize the device.* 

### 13. If your 3197 Display Station is attached to a 5294 Remote Controller, configure:

- Your 3197 Display Station Model DI or D2 as a 3180 Display Station Model 2
- Your 3197 Display Station Model C1 or C2 as a 3179 Display Station Model 2

See the manual *Changing Your System Configuration,* SC21-9052 for directions on how to configure your System/36.

Your 3197 Display Station and the attached printer are ready to use.

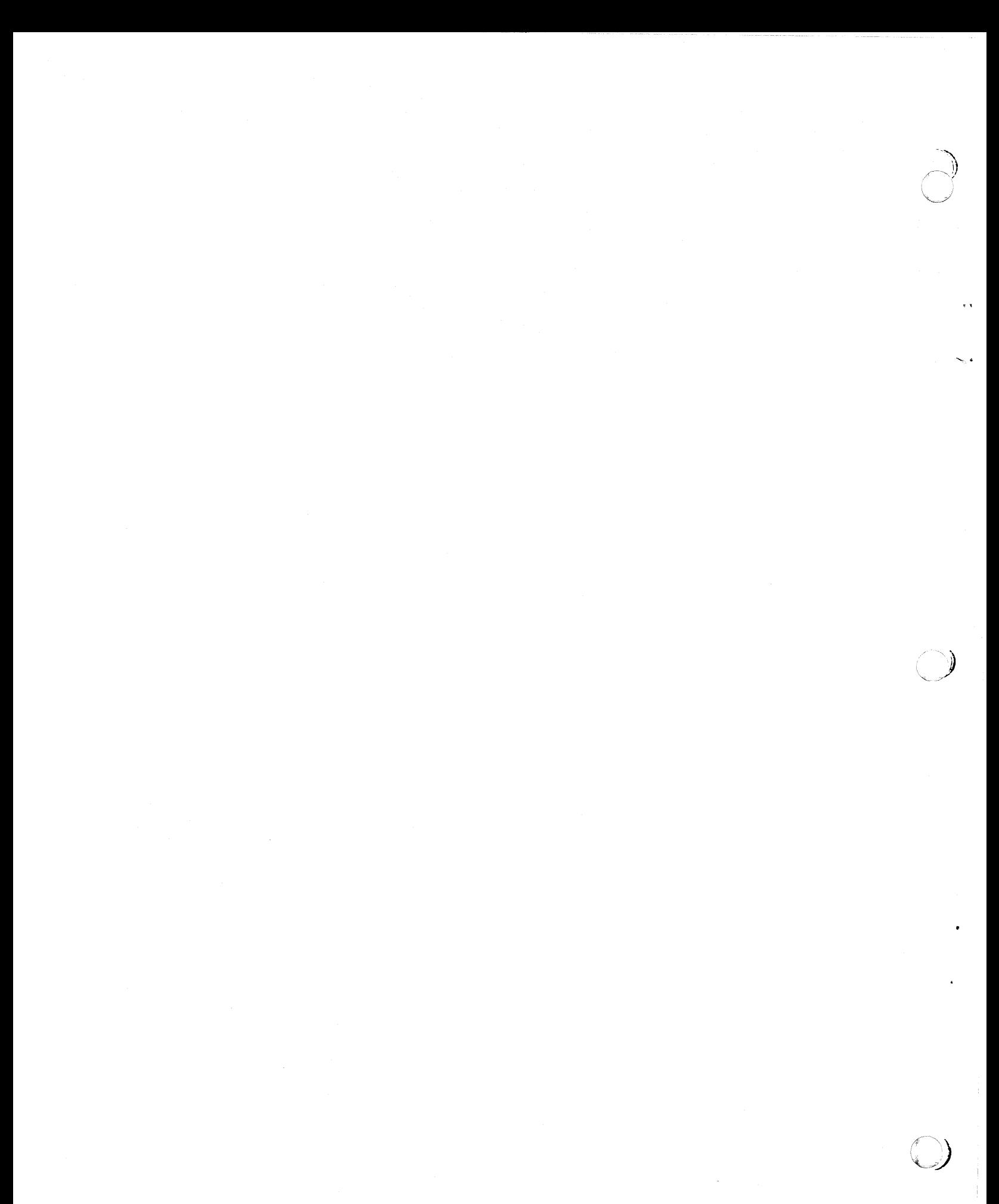

## **Chapter 2. Configuring the IBM 3197 Display Station and Printer on the System/38**

This chapter explains how to configure your 3197 Display Station Models C1, C2, D1, and D2 on the System/38.

When you connected your 3197 Display Station Model C1, C2, D1, or D2 to your System/38 or Control Unit, you selected one of the following modes of operation:

- *One-display station mode operation:* Your display station has one display station address and has a single display station session. Refer to the appropriate section (later in this chapter) to configure a locally/remotely attached display station.
- *Two-display station mode operation:* Your display station has two display station addresses and two display station sessions. Refer to the appropriate section (later in this chapter) to configure locally/remotely attached display stations. Complete the steps in the appropriate section twice, once for each session you configure.
- *Display-printer mode operation:* Your display station has one display station session and one printer session for the printer attached to your display station. Refer to the appropriate sections (later in this chapter) for a locally/remotely attached display station and for a locally/remotely attached printer.
- *Note: You can configure a maximum of two online sessions. You may configure additional sessions offline for those sessions you only plan to use*  occasionally. *However, you must configure these offline sessions before you configure the online sessions. To do this. simply go through the appropriate display station and printer sections.*

## **Display Configuration**

To configure each display station session. you must:

- 1. Configure any offline display station session before you configure online sessions. Only the last two sessions configured will be online.
- 2. Determine the model you have:
	- Model C1 or C2 (color): Configure the 3197 Display Station Model C1 or C2 as if it were a 3179 Model 2.
	- Model D1 or D2 (monochrome): Configure the 3197 Display Station Model D1 or D2 as if it were a 3180 Model 2.
- 3. Determine whether the 3197 Display Station will be a local or a remote device.
- 4. Using the appropriate parameters specified on the following pages for configuring this local or remote display station. complete the 5250 and 3180 Display Station work sheet for using the CRTDEVD (Create Device Description) command in the *IBM Syslem/38 Guide to Program Product Instal/arion and Device Configuration.* GC21-7775.
- 5. Enter the CRTDEVD command. Information regarding the parameters you need to use for configuring local and remote 3197 Display Stations is found later in this chapter.

 $\hat{\mathbf{y}}$ ''"' *-j* 

For more information on configuring a display station. see the *IBM System/38 Guide to Program Product Instal/ation and Del'ice Configuration.* Additional information about the parameters for the CRTDEVD command is found in the *IBM System/38 Control Language Reference Manual, GC21-7731.* 

### **Configuring a Locally Attached IBM 3197 Display Station**

..

To configure a 3197 Display Station to a work station controller (WSC) or to a work station controller-extended (WSCE), enter the CRTDEVD command with the following parameters:

Required: DEVD. DEVADR. DEVTYPE, MODEL. CTLU, WSCADR, WSCKBD

Recommended: PRINTER or PRTFILE. TEXT

Optional: ONLINE, PUBAUT

The following shows the parameters needed to configure a local 3197 Display Station Model C1, C2, D1, or D2:

#### CRTDEVD

DEVD (display-station-name) DEVADR (000000) DEVTYPE (31xx)<sup>1</sup> MODEL (0002) CTLU (work-station-controller)<sup>2</sup> WSCADR (xxyyzz) PRINTER (work-station-printcr-namc) WSCKBD (yzzz)<sup>3</sup> TEXT ('sample work station')

 $\mathbf{L}$ Valid values:

xx = 79 if your 3197 Display Station is a Model CI or *C2.* 

 $xx = 80$  if your 3197 Display Station is a Model D1 or D2.

*Note: Tire* 3197 *Model Dl or D2 Iras* 132 *column support on(l' when used with a work station controller-extended* ( *WSC£).* 

- $\overline{2}$ The 3197 Display Station Model C2 or 02 (IBM Enhanced Keyboard) is only supported when attached to a work station controller-extended (WSCE).
- $\mathbf{3}$ Valid values:

 $y = P$  if you have a IBM 122/124-key Typewriter Keyboard.

y = G if you have an Enhanced Keyboard.

 $zzz =$  Use the appropriate keyboard identifier for the 3179 or 3180 Display Station and the 122/124-key Typewriter Keyboard or the Enhanced Keyboard. You will want to refer to the *IBM System/38 CL Reference Manual* for this information.

### **Configuring a Remotely Attached IBM 3197 Display Station**

To configure a remote display station to a 5294 Model 1 Control Unit, enter the CRTDEVD command with the following parameters:

Required: DEVD. DEVADR. DEVTYPE. MODEL, CTLU

Recommended: PRINTER or PRTFILE, TEXT

Optional: ONLINE, PUBAUT

The following shows the parameters needed to configure a remote 3197 Display Station Model C1, C2, D1, or D2:

CRTDEVD

DEVD (display-station-name) DEVADR (xxyyzz) DEVTYPE (3Ixx)4 MODEL (0002) CTLU (work-station-controller) PRINTER (work-station-printer-name) TEXT ('sample work station')

4 Valid values:

 $xx = 79$  if your 3197 Display Station is a Model C1 or C2.  $xx = 80$  if your 3197 Display Station is a Model D1 or D2. •

2-4 Connecting the 3197 Display Station

## **Printer Configuration**

"-  $\big($ 

 $\mathbf{r}$ 

After you have connected your printer, you must do the following to configure each logical printer:

- I. Configure any offline printer session before you configure online sessions, since only the last two sessions configured will be online.
- 2. Configure the printer as either a 4214 Printer Model 2 or a 5256 Printer Model 2, depending on the kind of printer you want to emulate. This will allow you to select the appropriate character pitch, line pitch, and character quality for your printing format.
- 3. Determine whether the printer attached to the 3197 Display Station will be a local or a remote printer.
- 4. Using the appropriate parameters specified on the following pages for configuring this local or remote printer. complete the 5250 Work Station Printer work sheet for using the CRTDEVD command in the *IBM System/38*  Guide to Program Product Installation and Device Configuration.
- 5. Enter the CRTDEVD command. Information regarding the parameters you need to use for configuring the local and remote printer attached to the 3197 Display Station is found later in this chapter.

For more information on configuring a display station, see the *IBM System/38 Guide to Program Product InstaJ/ation and Device Configuration.* Additional information about the parameters for the CRTDEVD command is found in the *IBM System/38 Control Language Reference Manual.* 

### **Configuring a Locally Attached Printer**

To configure a printer attached to a 3197 Display Station which, in turn, is attached to a work station controller (WSC) or to a work station controller-extended (WSCE), enter the CRTDEVD command with the following parameters:

Required: DEVD, DEVADR, DEVTYPE, MODEL, CTLU, WSCADR

I'

 $\sqrt{1}$ 

Recommended: TEXT. MSGQ

Optional: ONLINE, PUBAUT

The following shows the parameters needed to configure a local printer to a 3197 Display Station:

CRTDEVD

DEVD (work-station-printer-name) DEVADR (000000) DEVTYPE (xxxx)<sup>5</sup> MODEL (0002) CTLU (work-station-controller)6 WSCADR (xxyyzz) TEXT ('sample work station printer')

To send operational messages to a display station from the printer, add:

MSGQ (work-station-name)

 $\overline{\mathbf{S}}$ Valid values:

 $xxxx = 4214$  or 5256

6 The 3197 Display Station Model C! or D2 (Enhanced Keyboard) is only supported when attached to a work station controller-extended (WSCE).

### Configuring a Remotely Attached Printer

 $\bar{i}$ 

•

To configure a remotely attached printer to a 3197 Display Station, which in turn, is attached to 5294 Model 1 Control Unit, enter the CRTDEVD command with the following parameters:

Required: DEVD, DEVADR, DEVTYPE, MODEL, CTLU

Recommended: MSGQ, TEXT

Optional: ONLINE, PUBAUT

The following shows the parameters needed to configure a remotely attached printer to the 3197 Display Station:

CRTDEVD

DEVD (work-station-printer-name) DEVADR (xxyyzz) DEVTYPE (xxxx)<sup>7</sup> MODEL (0002) CTLU (work-station-controller) TEXT ('sample work station printer')

To send operational messages to a display station from the printer, add:

MSGQ (work-station name)

7 Valid values:

 $xxxx = 4214$  or 5256

**Connecting the IBM 3197 Display Station** to the System/36 or System/38 GA18-2629-0

## **READER'S COMMENT FORM**

Ŧх

This manual is part of a library that serves as a reference source for systems analysts, programmers, and operators of IBM systems. You may use this form to communicate your comments about this publication, its organization, or subject matter, with the understanding that IBM may use or distribute whatever information you supply in any way it believes appropriate without incurring any obligation to you.

Note: Copies of IBM publications are not stocked at the location to which this form is addressed. Please direct any requests for copies of publications, or for assistance in using your IBM system, to your IBM representative or to the IBM branch office serving your locality.

Possible topics for comment are:

Clarity Accuracy **Completeness** Organization Coding Retrieval Legibility

If you wish a reply, give your name, company, mailing address, and date:

What is your occupation?

Number of latest Newsletter associated with this publication:

Thank you for your cooperation. No postage stamp necessary if mailed in the U.S.A. (Elsewhere, an IBM office or representative will be happy to forward your comments or you may mail directly to the address in the Edition Notice on the back of the title page.)

Cut or Fold Along Line

- - Cut or Fold Along Line ader's Comment Form  $\mathcal{F}^{\lambda}$ Connecting the IBM 3197 Display Station to the System/36 or System/38 (File No. S5250/S36/S38-06)<br>Printed in U.S.A. GA18-2629-0  $\ddot{\phantom{1}}$ Please Do Not Staple Fold and tape Fold and tape . . . . . . . . . . . . . . . . . . .  $\cdots$ NO POSTAGE NECESSARY IF MAILED IN THE **UNITED STATES BUSINESS REPLY MAIL** FIRST CLASS PERMIT NO. 40 ARMONK, N.Y. POSTAGE WILL BE PAID BY ADDRESSEE International Business Machines Corporation Department 6R1J 180 Kost Road Mechanicsburg, PA 17055 Please Do Not Staple Fold and tape Fold and tape

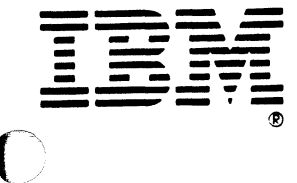

GA18-2629-0 Part Number 81X4404 File Number S5250/S36/S38-06

> Printed in U.S.A. Connecting the IBM 3197 Display Station to the System/36 or System/38 (File No. S5250/S36/S38-06) GA18-2629-0

> > $\mathbb{O}$

 $^{\prime}$  A

 $\frac{1}{k+1}$ 

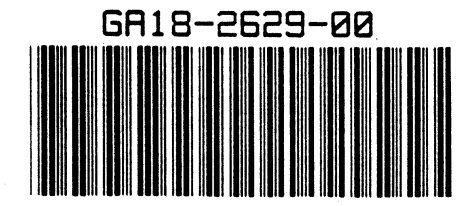

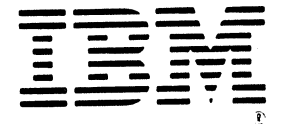